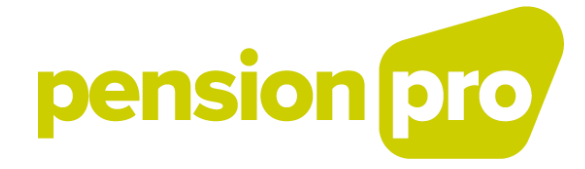

# **CONSULTER ET UTILISER UN MANDAT ?**

# **COMMENT DECLARER,**

# pension pro

## Table des matières

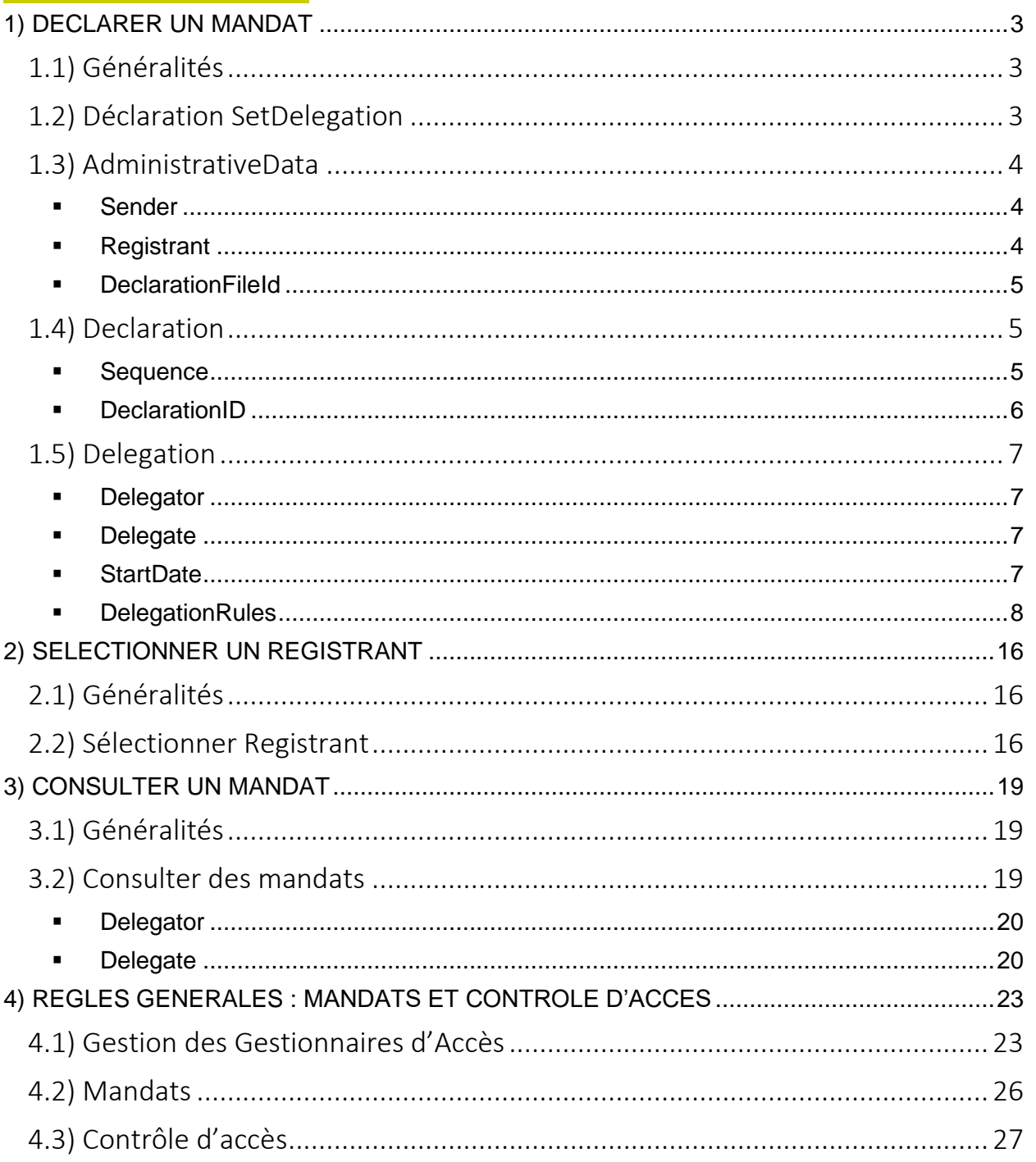

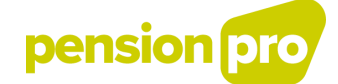

# <span id="page-2-0"></span>**1) DECLARER UN MANDAT**

# <span id="page-2-1"></span>**1.1) Généralités**

L'entité (organisateur, organisme de pension ou de solidarité, …) responsable des déclarations DB2P peut choisir de faire effectuer ses déclarations par une autre entité (ex : prestataire de services).

Dans ce cas, il est indispensable que cette autre entité reçoive mandat de la part de l'entité qui délègue. L'entité mandatée ne pourra, en effet, effectuer aucune déclaration au nom de l'entité qui délègue si le mandat n'a pas été préalablement communiqué à Sigedis.

Le mandat doit toujours être déclaré par l'entité qui délègue via la déclaration SetDelegation.

#### Remarque :

La déclaration via le portail ne peut être effectuée par un utilisateur que s'il possède le rôle de « Gestionnaire DB2P »<sup>1</sup> .

# <span id="page-2-2"></span>**1.2) Déclaration SetDelegation**

Une fois arrivé sur la page d'accueil de l'application DB2P, l'utilisateur place sa souris sur la rubrique **MANDATS** et clique sur la fonctionnalité « Déclaration SetDelegation ».

#### Remarque :

Une déclaration « SetDelegation » n'est possible que si le n° BCE du Sender et celui du Registrant sont les mêmes. Précisons que l'application Portail affichera par défaut une valeur identique<sup>2</sup>.

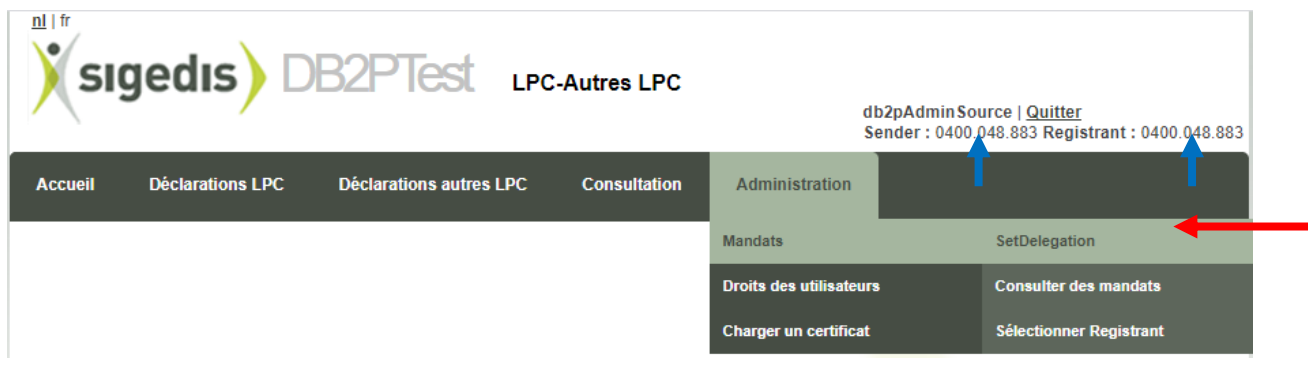

<sup>&</sup>lt;sup>1</sup> Lors de la création d'un utilisateur (user) dans la Gestion des Gestionnaire d'Accès, le Gestionnaire d'Accès doit en effet attribuer à cet utilisateur un ou les deux rôles suivants : « Gestionnaire DB2P » ou « Déclarant DB2P ». Or seul l'utilisateur qui

s'est vu attribuer le rôle de « Gestionnaire DB2P » est autorisé à procéder à une déclaration SetDelegation.<br><sup>2</sup> Concrètement, le n° BCE du Sender est implémenté automatiquement au moment de l'identification sur le Portail être modifié par l'utilisateur. Par contre, l'identifiant du Registrant peut être modifié lorsqu'un organisme (ex : prestataire de services) doit procéder aux déclarations DB2P pour et au nom d'une autre entité. Cette opération ne pourra toutefois être effectuée par l'organisme tiers que si il a, au préalable, reçu un mandat à cet effet via la déclaration SetDelegation.

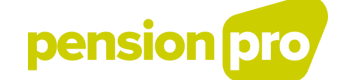

L'utilisateur arrive alors sur un écran unique intitulé **DECLARATION SETDELEGATION**  qui reprend un certain nombre de champs qui doivent ou peuvent être complétés par l'utilisateur.

#### Remarque :

Les champs munis d'un astérisque (\*) doivent obligatoirement être remplis, les autres champs sont, quant à eux, facultatifs.

# <span id="page-3-0"></span>**1.3) AdministrativeData**

#### <span id="page-3-1"></span>▪ **Sender**

Sender = Numéro d'entreprise de l'organisme expéditeur de la déclaration tel qu'il est enregistré dans la Banque-Carrefour des Entreprises (BCE).

Format = Suite de 10 chiffres sans espace

Dans l'application Web, ce numéro BCE vient s'incrémenter automatiquement dans la rubrique et ne peut être modifié par l'utilisateur.

> Sender 0880.820.673

#### <span id="page-3-2"></span>▪ **Registrant**

Registrant = Numéro d'entreprise de l'instance pour laquelle l'expéditeur (Sender) introduit la déclaration.

Format = Suite de 10 chiffres sans espace (les points « . » sont introduits automatiquement par l'application).

Registrant 0880.820.673

#### Remarque :

L'identifiant du Registrant peut être modifié par le Sender lorsque ce dernier (ex : secrétariat social ou prestataire de services) doit procéder aux déclarations DB2P pour et au nom d'un organisateur ou d'un organisme de pensions.

Cette opération ne pourra toutefois être effectuée par le Sender que si il a, au préalable, reçu un mandat à cet effet de la part du Registrant via une déclaration SetDelegation. Dans le cas contraire, l'application n'affichera pas la fonctionnalité permettant la modification du Registrant.

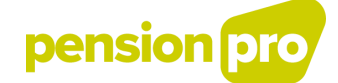

#### <span id="page-4-0"></span>▪ **DeclarationFileId**

DeclarationFiledId = identifiant unique du fichier de déclaration choisi par l'expéditeur.

Format = Suite constituée de maximum 60 caractères pouvant comprendre des lettres, des chiffres ainsi que des points (.), des tirets (-) et des slash (/). L'usage de tout autre caractère (+, >, « ,…) n'est pas autorisé.

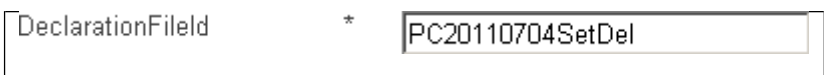

Cet identifiant ne peut pas avoir déjà été utilisé pour un autre fichier de déclaration.

Il sera, en outre, repris dans le fichier réponse envoyé par Sigedis afin que l'expéditeur puisse déterminer à quel fichier de déclaration se rapporte la réponse.

Remarque :

L'application proposera par défaut un identifiant « DeclarationFileId » commençant par « portal…. ». L'utilisation de cet identifiant garantit à l'utilisateur son usage unique.

```
DeclarationFileId
                \starportal2011072010210714763905
```
Toutefois, s'il le souhaite, l'utilisateur peut effacer cet identifiant pour y substituer, comme dans l'exemple ci-dessus (PC20110704SetDel), son propre identifiant.

# <span id="page-4-1"></span>**1.4) Declaration**

#### <span id="page-4-2"></span>▪ **Sequence**

Pour les déclarations réalisées en batch, un fichier de déclaration peut comporter plusieurs déclarations. C'est pourquoi, afin d'identifier chaque déclaration de façon unique, il a été prévu d'attribuer à chacune d'elle un numéro de séquence.

Pour l'application portail, ce numéro de suite s'affichera automatiquement et sera toujours égal à 1.

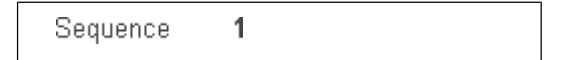

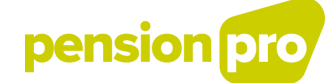

#### <span id="page-5-0"></span>▪ **DeclarationID**

DeclarationId = identifiant unique de la déclaration. Il est choisi librement par l'expéditeur mais doit être à usage unique.

Format = Suite constituée de maximum 60 caractères pouvant comprendre des lettres, des chiffres ainsi que des points (.), des tirets (-) et des slash (/). L'usage de tout autre caractère (+, >, « ,…) n'est pas autorisé.

DeclarationId

PC20110704SetDel

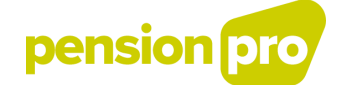

# <span id="page-6-0"></span>**1.5) Delegation**

#### <span id="page-6-1"></span>▪ **Delegator**

Delegator = numéro BCE de l'entité qui donne mandat à un prestataire de service.

Cette donnée s'incrémente automatiquement dans l'application Portail et correspondra toujours au numéro BCE du Sender.

Format = Suite de 10 chiffres sans espace.

Delegation Delegator 0880.820.673

Remarque :

Le Delegator ne peut mandater qu'une seule entité par SetDelegation. Si le Delegator souhaite attribuer un mandat à plusieurs entités, il devra nécessairement faire plusieurs déclarations « SetDelegation ».

#### <span id="page-6-2"></span>▪ **Delegate**

Delegate = numéro BCE de l'entité qui est mandatée pour faire les déclarations DB2P au nom du

« Delegator ».

Format = Suite de 10 chiffres sans espace (les points « . » sont introduits automatiquement par l'application).

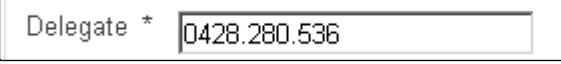

Remarque :

L'entité mandatée pourra consulter sur le portail la déclaration SetDelegation qui la désigne comme Delegate.

#### <span id="page-6-3"></span>▪ **StartDate**

StartDate = date à laquelle le mandat entre en

vigueur. Format = DD-MM-YYYY

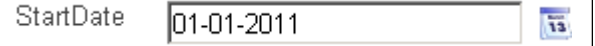

L'utilisateur a également la possibilité d'ouvrir le calendrier à droite du champs concerné, de

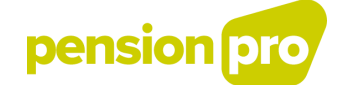

sélectionner le mois (en jouant avec les flèches) et le jour exacts (en cliquant simplement dessus). La date viendra alors s'inscrire automatiquement dans la rubrique.

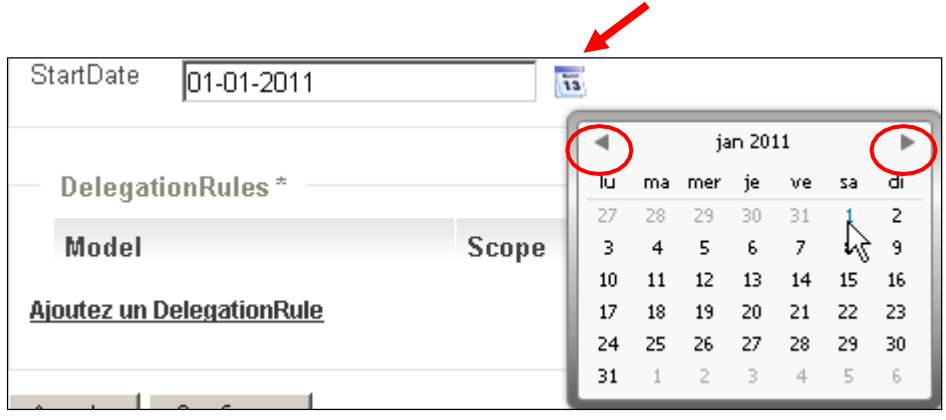

#### Remarque :

N'étant pas associée à un astérisque (\*), cette rubrique ne doit pas être obligatoirement complétée par l'utilisateur.

Toutefois, si ce champ est laissé à blanc, Sigedis y introduira par défaut une date d'entrée en vigueur qui correspondra à la date d'enregistrement de la déclaration SetDelegation dans la base de données.

#### <span id="page-7-0"></span>▪ **DelegationRules**

DelegationRule = élément qui détermine les droits qui sont octroyés par la délégation à l'entité mandatée.

Pour créer un « DelegationRules », il suffit de cliquer sur le lien « **Ajouter un DelegationRule** ».

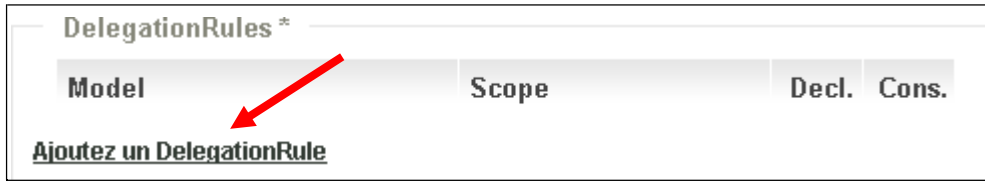

Quatre nouvelles rubriques vont alors faire leur apparition : Model, Consultation, Declaration et **Regulations** 

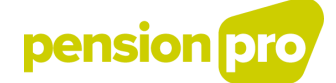

#### **1) Model :**

Model = Type de déclaration autorisé par la délégation.

Cette rubrique permet au Delegator de donner mandat pour toutes les déclarations quelle que soit leur nature ou, au contraire, de le limiter à un ou plusieurs<sup>3</sup> types de déclaration bien déterminés.

Pour cela, il suffit de sélectionner une des valeurs proposées dans le menu déroulant repris ci- dessous.

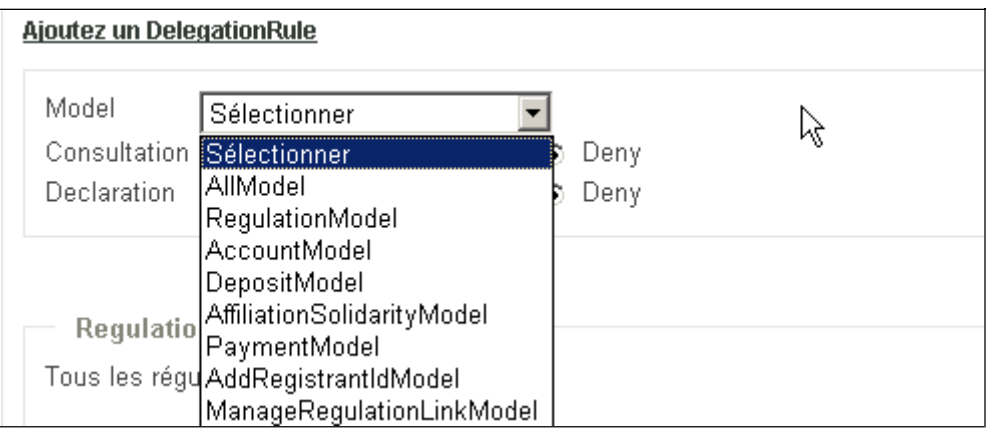

Les valeurs possibles sont :

- AllModel : les droits se rapportent à toutes les déclarations que le delegator est tenu d'effectuer pour DB2P.
- RegulationModel : les droits se rapportent uniquement aux déclarations relatives à *CreateRegulation* et *UpdateRegulation*.
- AccountModel : les droits se rapportent uniquement aux déclarations relatives à (*Limited)AccountState*, *Departure*, *Transfer* et *(Limited)EventAccountState*.
- **DepositModel** : les droits se rapportent uniquement aux déclarations relatives à *Deposit*.
- **AffiliationSolidarityModel :** les droits se rapportent uniquement aux déclarations relatives à *AffiliationSolidarity*.
- **PaymentModel : les droits se rapportent uniquement aux** déclarations *Payment* et *AddBenefitRegistrantId*.
- AddRegistrantIdModel : les droits se rapportent uniquement aux déclarations relatives à *AddRegistrantId*
- ManageRegulationLinkModel : les droits se rapportent uniquement aux déclarations relatives à ManageRegulationLink

 $^3$  L'utilisateur devra dans ce cas déclarer plusieurs « DelegationRule ».

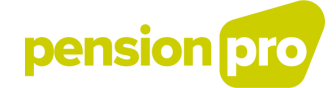

#### **2) Consultation :**

Consultation = Rubrique qui a pour but d'indiquer si l'entité mandatée a ou non le droit de consulter les déclarations relevant du modèle défini.

│ Consultation O All ⊙ Own  $O$  Deny

Les valeurs possibles sont :

- All : Le Delegate peut consulter toutes les déclarations effectuées au nom du Delegator, et ceci qu'elle que soit l'entité qui en est à l'origine.
- **DEDEPTE 2008 CONNUMED SET US CONNUMED SET CONNUMED SET CONNUMED SET CONNUMED SET CONNUMED SET CONNUMED SET CONNUMED SET CONNUMED SET CONNUMED SET CONNUMED SET CONNUMED SET CONNUMED SET CONNUMED SET CONNUMED SET CONNUMED S** déclarations ainsi que celles pour lesquelles il a été dûment mandaté.
- Deny : Le Delegate ne peut consulter aucune déclaration.

#### **3) Declaration :**

Declaration = Rubrique qui a pour but d'indiquer si l'entité mandatée a ou non le droit de créer des déclarations initiales, des déclarations de correction ou d'annulation relevant du modèle défini.

Declaration C All @ Own  $O$  Deny

Les valeurs possibles sont :

- All : Le Delegate peut créer, corriger et annuler toutes les déclarations devant être effectuées au nom du Delegator. Il pourra en outre corriger ou annuler toutes les déclarations, même si elles sont faites par une autre entité.
- Own : Le Delegate peut uniquement créer, corriger ou annuler ses propres déclarations ainsi que celles pour lesquelles il a été dûment mandaté.
- **Deny** : Le Delegate ne peut créer, corriger ou annuler aucune déclaration.

#### Remarque :

Les droits attribués en Déclaration ne peuvent jamais être plus étendus que les droits donnés en Consultation.

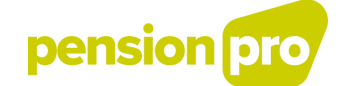

#### **4) Regulations :**

Regulation = le ou les régimes pour le(s) quel(s) le mandat est valable.

L'utilisateur peut donner mandat pour tous les régimes relevant du modèle défini ou le limiter à certains régimes spécifiques.

Dans le premier cas, l'utilisateur devra simplement cocher le bouton « Tous les régimes »

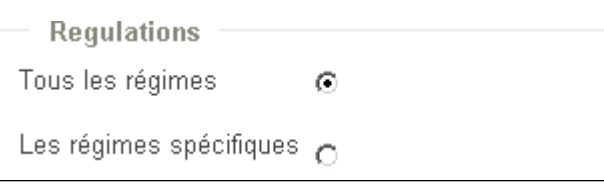

Par contre, si l'organisme souhaite limiter le mandat à certains régimes particuliers, il devra le préciser en fournissant soit le SigedisId du ou des régimes concernés, soit en communicant la combinaison Registrant-RegistrantId de ce ou ces mêmes régimes $\mathrm{^4}$  :

Remarque :

Cette opération consistant à préciser un régime pour lequel le mandat est valable ne pourra être réalisée que si le régime a déjà fait l'objet d'un enregistrement dans la base de données DB2P. La mise à jour d'une déclaration nécessite normalement un délai de 48 heures.

Si l'utilisateur fait le choix de préciser le régime via l'identifiant fourni par Sigedis dans la réponse, il devra compléter l'écran de la manière suivante $^5$  :

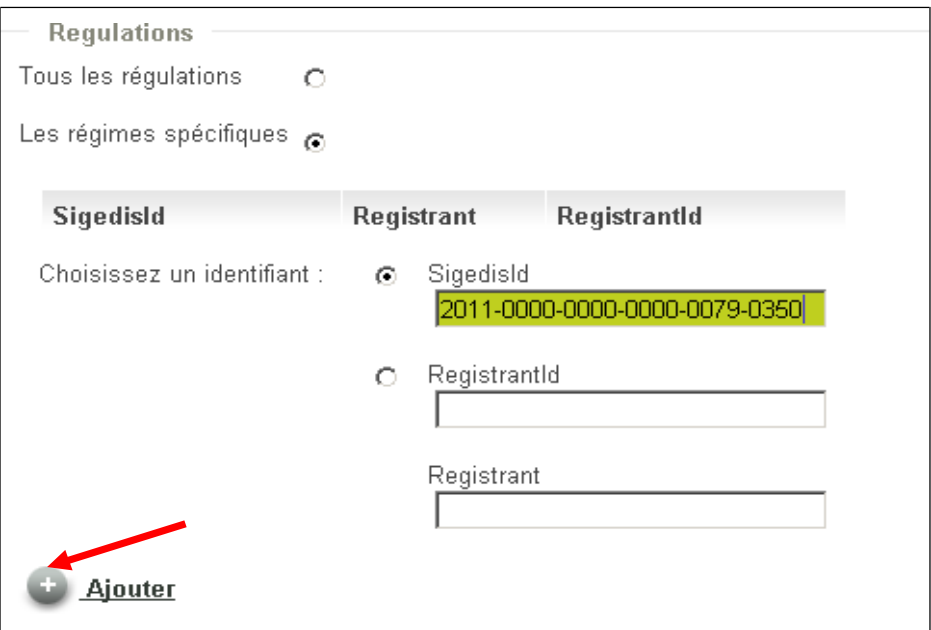

<sup>4</sup> Les deux identifiants peuvent facilement être retrouvés via la rubrique « **GESTION DES DECLARATIONS** ».

<sup>&</sup>lt;sup>5</sup> L'identifiant Sigedis est toujours composé de 6 blocs de 4 chiffres, séparés par des tirets (-). Précisons que l'organisme peut le fournir avec ou sans les tirets.

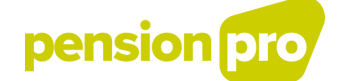

Par contre, s'il fait le choix d'utiliser son propre identifiant du régime (RegistrantId), il serait souhaitable qu'il l'associe au numéro BCE de son institution (Registrant).

#### Remarque :

Si la rubrique « Registrant » n'est pas complétée par l'organisme, Sigedis y introduira par défaut le numéro BCE du registrant tel qu'il est renseigné dans l'élément « Administrative Data »

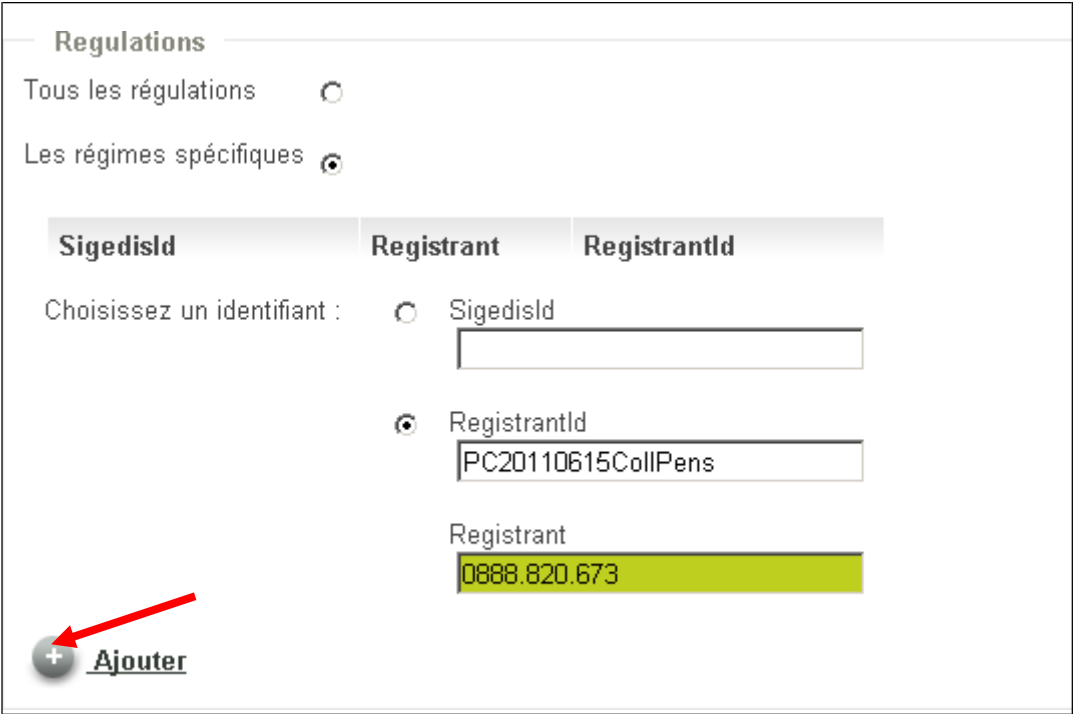

Quel que soit l'identifiant choisi, l'utilisateur devra cliquer sur le bouton « **Ajouter** » pour procéder à l'enregistrement de sa donnée.

Il devra, en outre, reproduire cette opération pour chaque régime spécifique pour lequel il souhaite donner mandat au prestataire de services. Une fois l'encodage de « DelegationRule » terminé, l'utilisateur doit, pour l'enregistrer, cliquer sur le bouton « **Ajouter** » qui se trouve tout en bas à gauche de l'écran.

#### Remarque :

Tous les régimes enregistrés sont susceptibles d'être modifiés (en cliquant sur  $\langle \bullet \rangle$ ) ou d'être supprimés (en cliquant sur ).

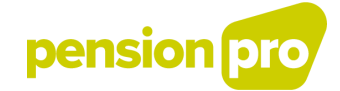

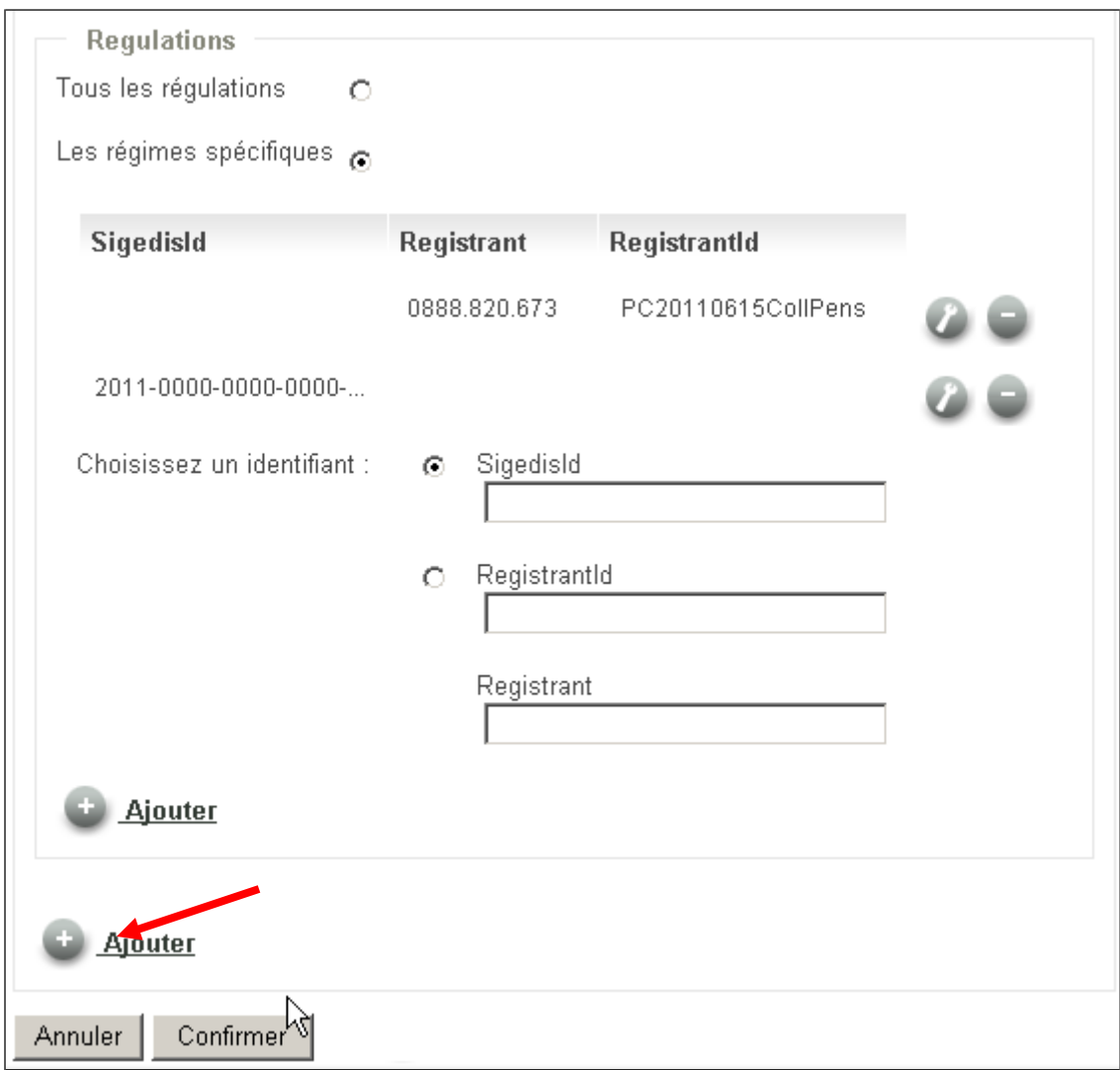

#### L'application affichera alors un résumé du mandat donné au Delegate.

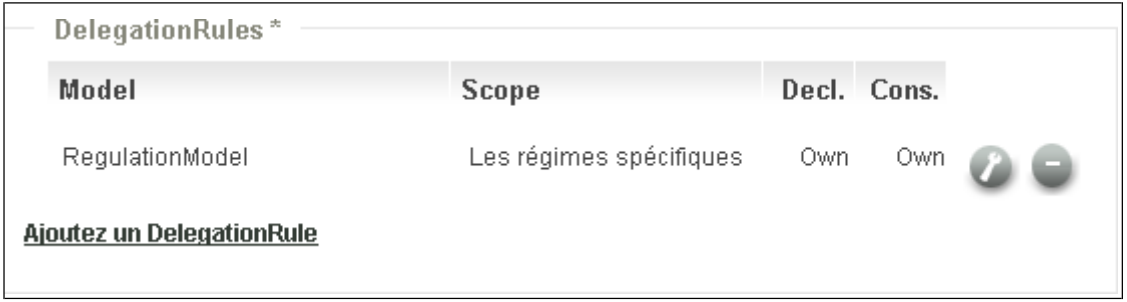

#### Remarque :

Tous les DelegationRules enregistrés sont susceptibles d'être modifiés (en cliquant sur  $\ell$ ) ou d'être supprimés (en cliquant sur  $\bar{\phantom{a}}$ ).

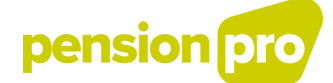

Si le Delegator souhaite donner un nouveau mandat à la même instance mais pour un autre volet avec éventuellement d'autres droits en consultation et en déclaration, il devra cliquer sur « **Ajouter un DelegationRule** » et reproduire la procédure décrite cidessus.

Une fois tous les DelegationRules encodés, l'utilisateur devra simplement cliquer sur « **Confirmer** » pour envoyer son mandat vers Sigedis.

L'utilisateur pourra alors directement consulter sa déclaration SetDelegation en cliquant sur la rubrique « **ACCUEIL** » 6 .

Le Status «  $\bullet\hspace{1mm}$  » signifie que la déclaration a bel et bien été traitée par Sigedis et qu'aucun problème n'a été identifié au cours de l'enregistrement du mandat<sup>7</sup>.

#### Remarque :

Contrairement aux autres déclarations dont le traitement nécessite un délai de 48 heures, la déclaration SetDelegation est enregistrée On line dans la Base de données DB2P. Le mandat peut donc être consulté<sup>8</sup> presque immédiatement après son envoi.

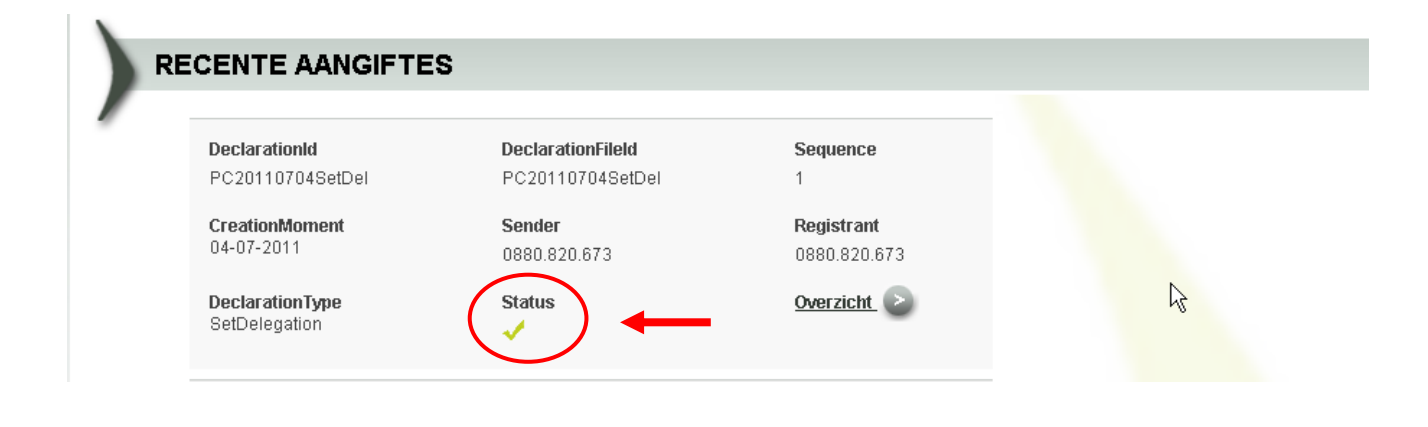

<sup>&</sup>lt;sup>6</sup> Cette page d'Accueil affichera les 10 déclarations les plus récentes, triées en fonction de leur date de réception à Sigedis.

<sup>7</sup> Contrairement à toutes les autres déclarations, Sigedis ne transmet pas de réponse à l'envoi d'une déclaration SetDelegation. C'est précisément ce « V » qui fera office de réponse.

<sup>&</sup>lt;sup>8</sup> Outre qu'il est directement visible pour le Delegator à la page d'accueil, un mandat peut être consulté à tout moment autant par l'entité qui délègue que par l'entité mandatée via la fonctionnalité « Consulter des mandats ».

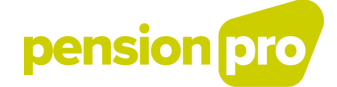

De même, l'utilisateur peut-il visualiser un résumé du mandat qu'il a attribué en cliquant sur « Aperçu ».

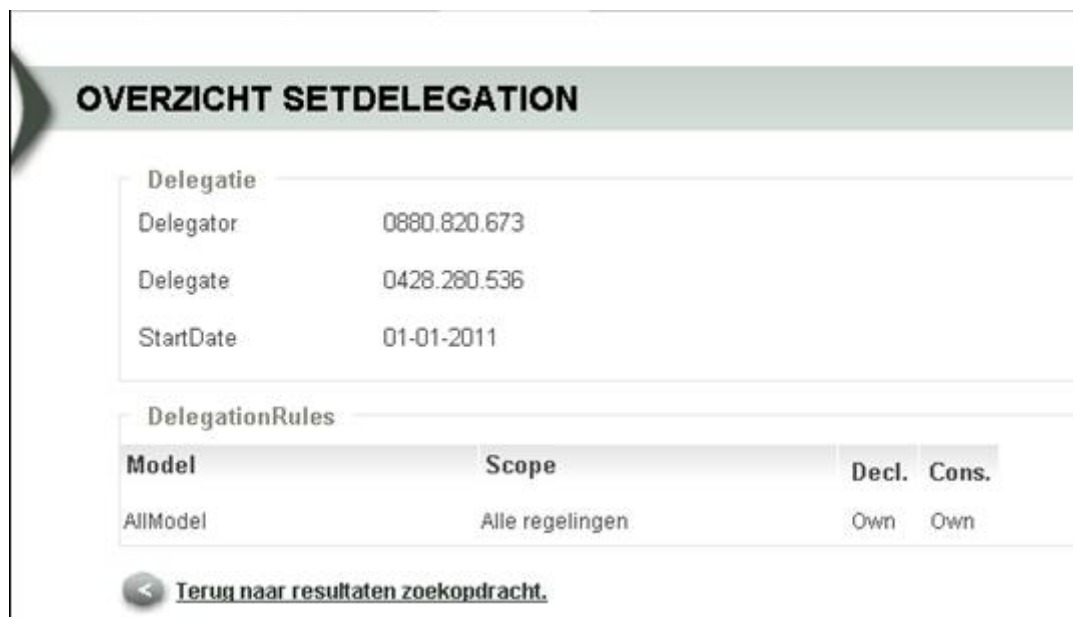

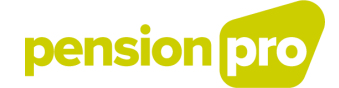

# <span id="page-15-0"></span>**2) SELECTIONNER UN REGISTRANT**

# <span id="page-15-1"></span>**2.1) Généralités**

La fonctionnalité « Sélectionner Registrant » permet à un prestataire de services (Sender) de faire savoir qu'il va effectuer une déclaration au nom d'un autre entité (Registrant) qui l'a mandaté à cet effet.

Remarque :

L'entité qui déciderait de déléguer la réalisation de ces déclarations DB2P à un prestataire de service devra nécessairement s'identifier dans la Gestion des Gestionnaires d'Accès et ensuite déclarer un mandat (via *SetDelegation*).

En l'absence de mandat, la fonctionnalité « Sélectionner Registrant » n'est même pas accessible, ce qui empêche de facto le prestataire de service de faire la moindre déclaration pour un organisme tiers.

# <span id="page-15-2"></span>**2.2) Sélectionner Registrant**

Dans l'application Portail, on suppose par défaut que l'entité qui envoie la déclaration est la même que celle au nom de laquelle la déclaration est effectuée<sup>9</sup>.

Le numéro BCE du « Sender » sera donc au départ toujours identique à celui du « Registrant ».

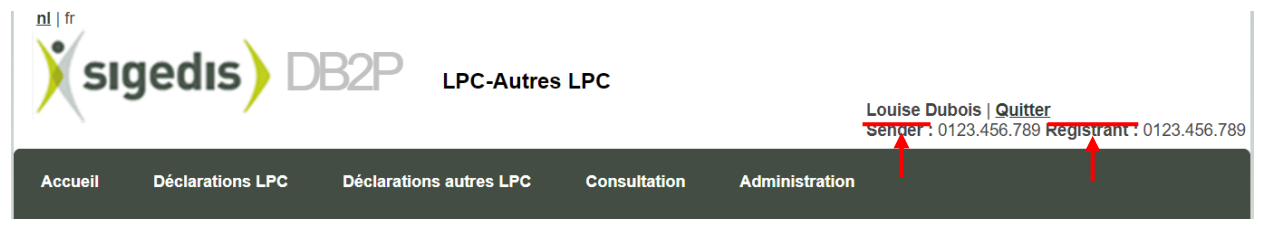

Si un prestataire de service (Sender) souhaite déclarer pour un tiers, il doit nécessairement modifier le numéro BCE du Registrant qui s'affiche par défaut (à savoir le sien) par celui de l'entité au nom de laquelle il souhaite faire la déclaration.

<sup>9</sup> Concrètement, le n° BCE du Sender est implémenté automatiquement au moment de l'identification sur le Portail et ne peut être modifié par l'utilisateur. Par contre, l'identifiant du Registrant peut être modifié lorsqu'un organisme (ex : prestataire de services) doit procéder aux déclarations DB2P pour et au nom d'une autre entité. Cette opération ne pourra toutefois être effectuée par l'organisme tiers que si il a, au préalable, reçu un mandat à cet effet via la déclaration.

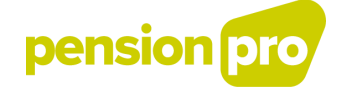

Une fois arrivé sur la page d'accueil de l'application DB2P<sup>10</sup>, l'utilisateur place sa souris sur la rubrique **MANDATS** et clique sur la fonctionnalité « Sélectionner Registrant ».

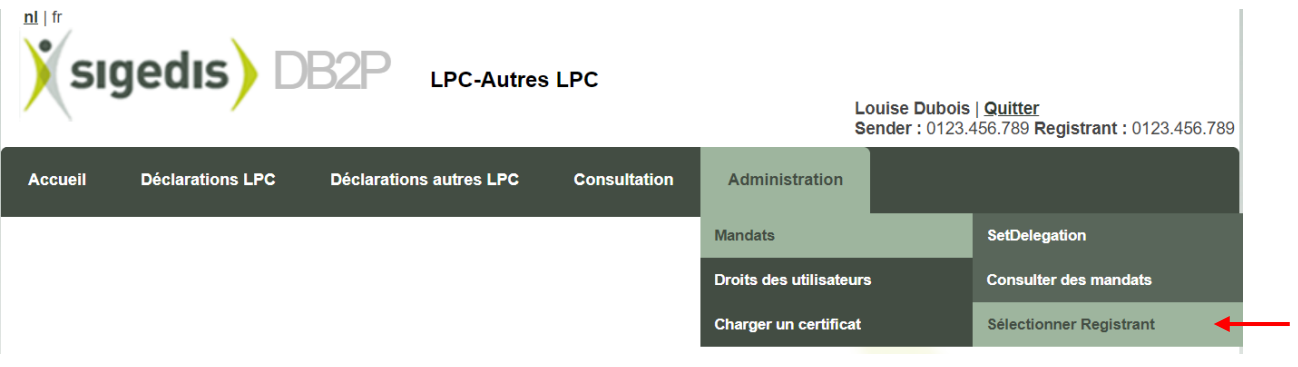

Comme nous l'avons déjà expliqué, l'application considère par défaut que le « Sender » et le « Registrant » sont les mêmes. C'est pourquoi « J'opère pour ma propre entité » sera toujours cochée au départ.

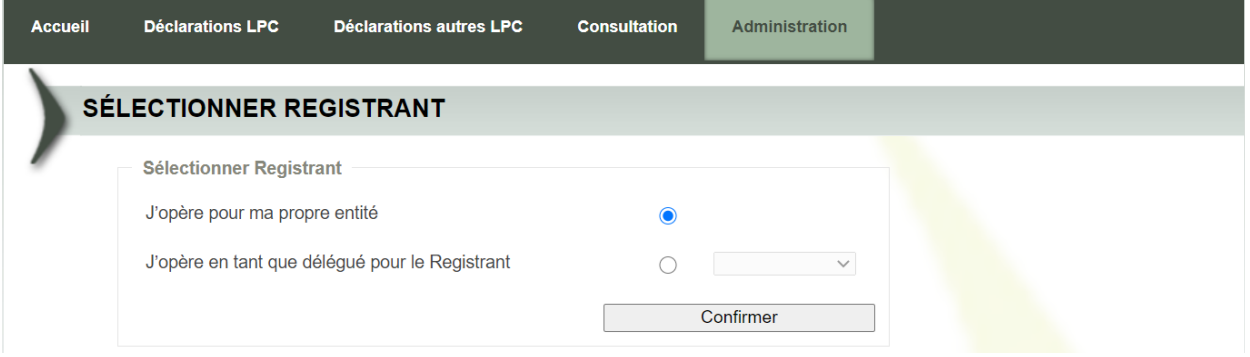

Pour changer de « Registrant », l'utilisateur doit cocher « J'opère en tant que délégué pour le Registrant », sélectionner dans la liste déroulante<sup>11</sup> le numéro BCE de l'entité pour laquelle il souhaite faire la déclaration et cliquer sur « Confirmer ».

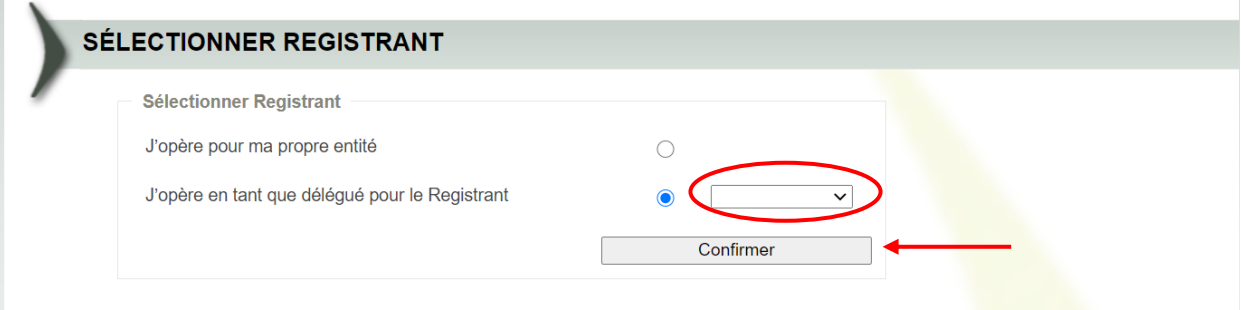

<sup>10</sup> La procédure permettant d'accéder à la page d'accueil de l'application DB2P est décrite dans un manuel spécifique intitulé « Comment accéder à l'application Portail DB2P ». Ce manuel est disponible sur le site pensionpro.be.

<sup>&</sup>lt;sup>11</sup> Cette liste déroulante reprend les numéros BCE de tous les organismes pour lesquels le prestataire de service a reçu un mandat.

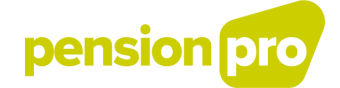

Une fois le numéro BCE du Registrant confirmé, l'utilisateur pourra constater que le numéro BCE du « Registrant » a bel et bien été adapté et qu'il est maintenant différent de celui du « Sender ».

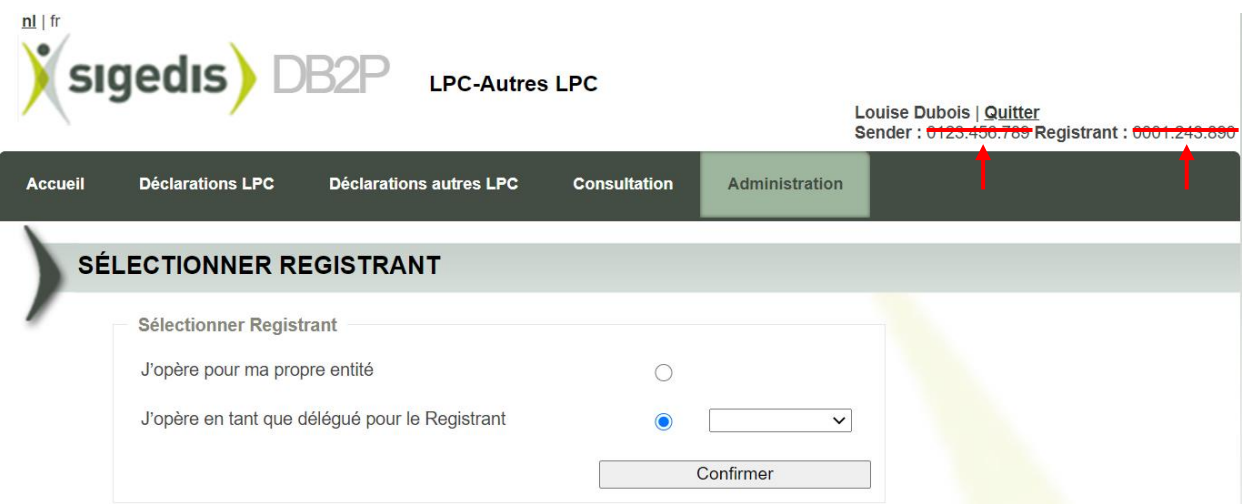

A ce stade, l'utilisateur peut faire toutes les opérations autorisées par le mandat au nom du registrant (créer une déclaration, consulter ou corriger une déclaration, …).

L'utilisateur peut évidemment modifier le numéro BCE de l'entité pour laquelle il souhaite faire une déclaration en choisissant un autre numéro BCE dans la liste déroulante ou revenir à la situation où il opère pour sa propre entité.

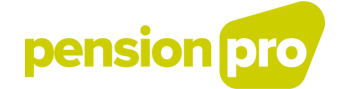

# <span id="page-18-0"></span>**3) CONSULTER UN MANDAT**

# <span id="page-18-1"></span>**3.1) Généralités**

L'entité (organisateur, organisme de pension ou de solidarité, …) responsable des déclarations DB2P peut choisir de faire effectuer ses déclarations par une autre entité (ex : prestataire de services).

Dans ce cas, il est indispensable que cette autre entité ait reçu mandat de la part de l'entité qui délègue. L'entité mandatée ne pourra, en effet, effectuer aucune déclaration au nom de l'entité qui délègue si le mandat n'a pas été préalablement communiqué à Sigedis.

Ce mandat peut être consulté à tout moment autant par l'entité qui délègue que par l'entité mandatée via la fonctionnalité « Consulter des mandats ».

#### Remarque :

Contrairement aux autres déclarations dont le traitement nécessite un délai de 48 heures, la déclaration *SetDelegation* est enregistrée On line dans la Base de données DB2P. Le mandat peut donc être consulté presque immédiatement après son envoi.

# <span id="page-18-2"></span>**3.2) Consulter des mandats**

Une fois arrivé sur la page d'accueil de l'application DB2P<sup>12</sup>, l'utilisateur place sa souris sur la rubrique **MANDATS** et clique sur la fonctionnalité « Consulter des mandats ».

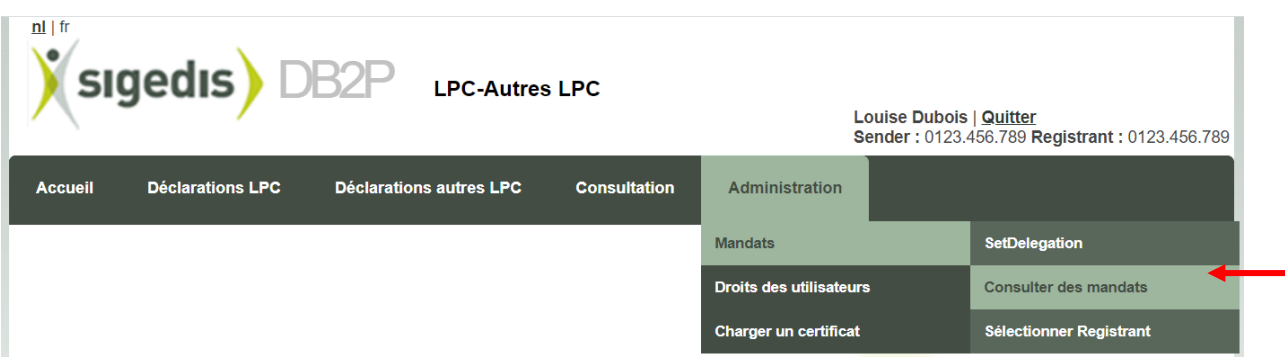

L'utilisateur arrive alors sur un écran unique intitulé **CONSULTER DES MANDATS** qui reprend deux champs obligatoires et une rubrique facultative.

<sup>12</sup> La procédure permettant d'accéder à la page d'accueil de l'application DB2P est décrite dans un manuel spécifique intitulé « Comment accéder à l'application Portail DB2P ? ». Ce manuel est disponible sur le site pensionpro.be.

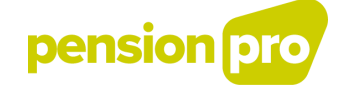

#### <span id="page-19-0"></span>▪ **Delegator**

Delegator = numéro BCE de l'entité qui donne mandat à un prestataire de service.

Format = Suite de 10 chiffres sans espace (les points « . » sont introduits automatiquement par l'application).

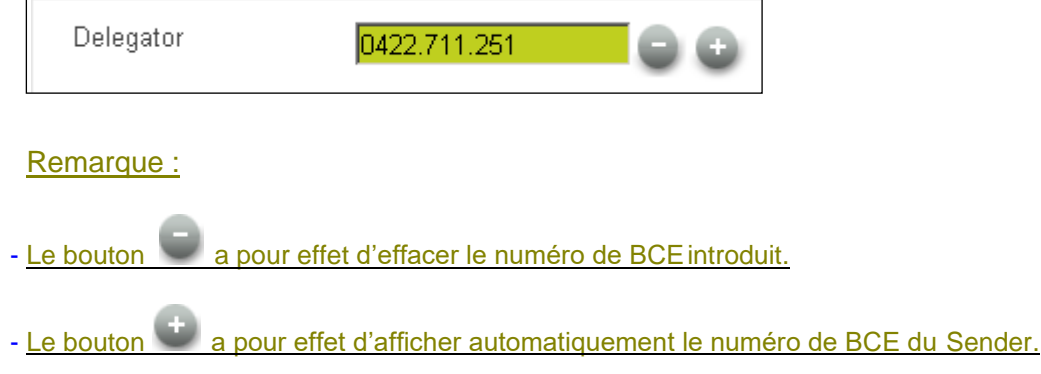

#### <span id="page-19-1"></span>▪ **Delegate**

Delegate = numéro BCE de l'entité qui est mandatée pour faire les déclarations DB2P au nom du « Delegator ».

Format = Suite de 10 chiffres sans espace (les points « . » sont introduits automatiquement par l'application).

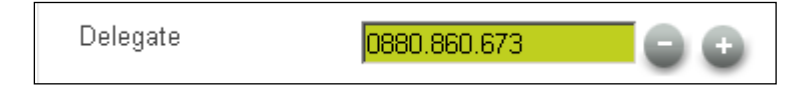

Remarque :

Enfin si l'utilisateur souhaite limiter sa requête aux seuls mandats encore en vigueur au moment de l'interrogation, il lui suffit de cocher la rubrique facultative « **Afficher uniquement les délégations en cours de validité** »

A ce stade, l'utilisateur doit simplement cliquer sur **Examplement** chercher pour obtenir le résultat de sa requête.

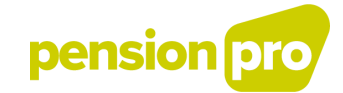

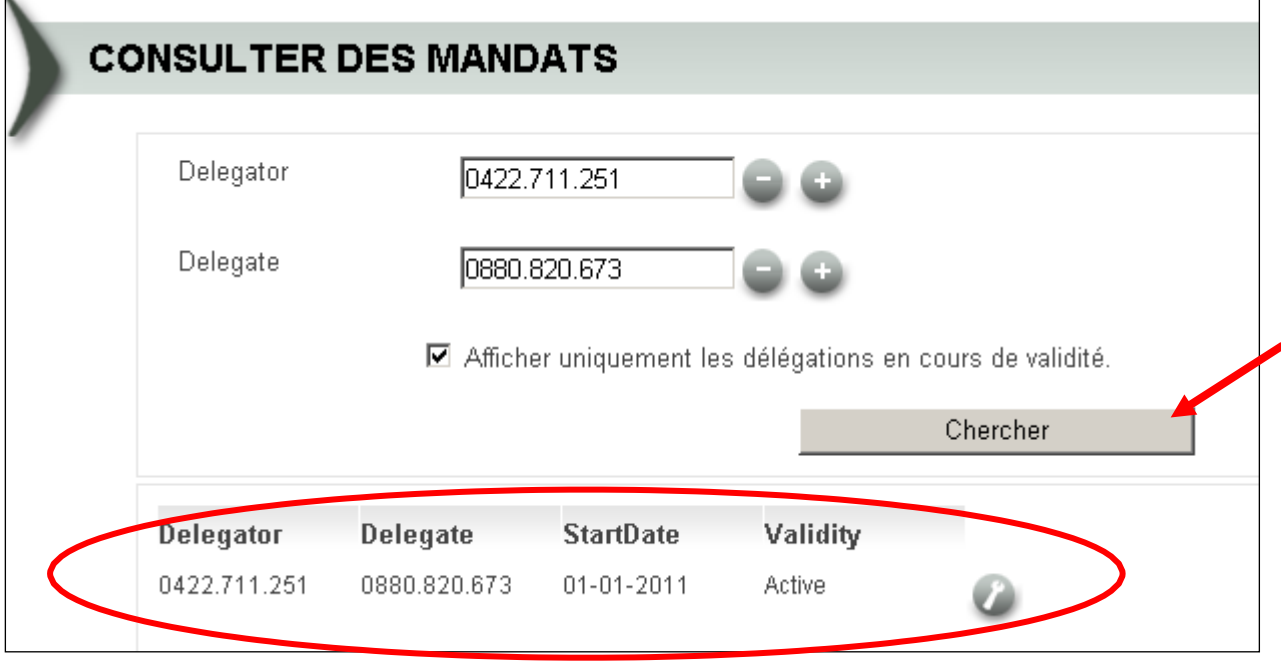

Une fois le résultat affiché, l'utilisateur pourra visualiser les détails du mandat qu'il a attribué en cliquant sur ...

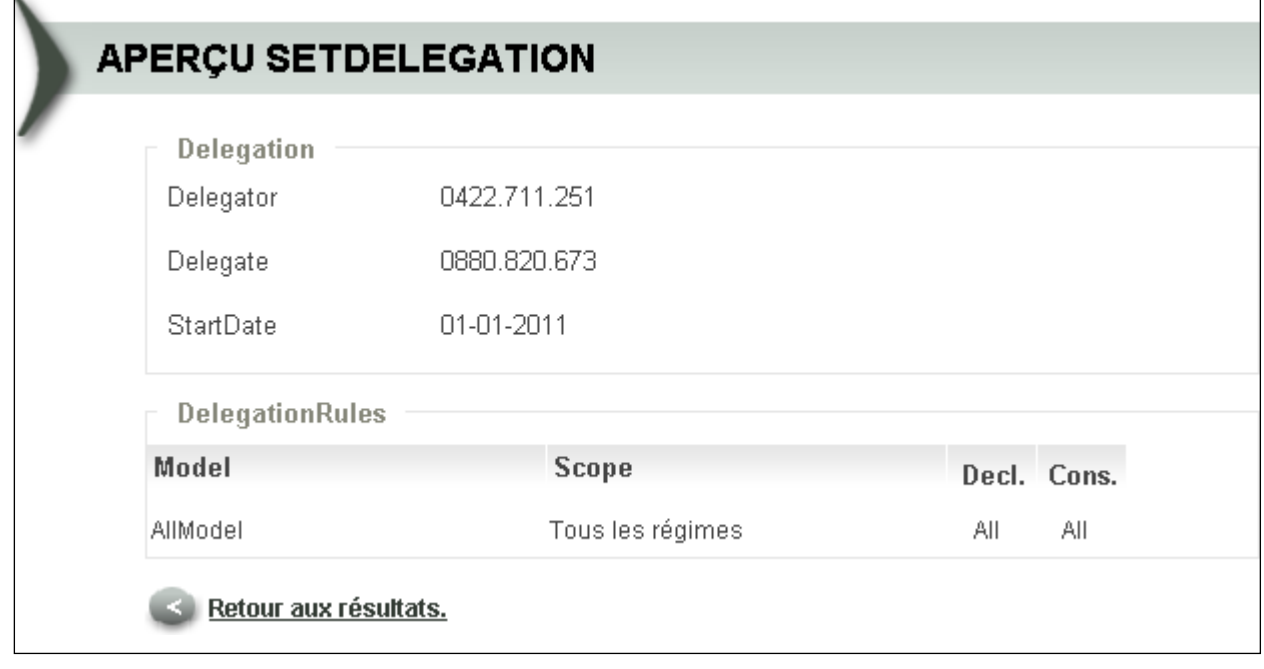

#### Remarque :

Si, avant de consulter les mandats, le Sender (ex : prestataire de service) a, au préalable, modifier le Registrant<sup>2</sup>, l'application reprendra automatiquement le n° BCE du registrant dans la rubrique Delegator et celui du Sender dans la rubrique Delegate.

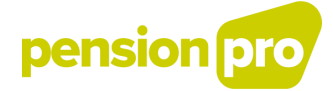

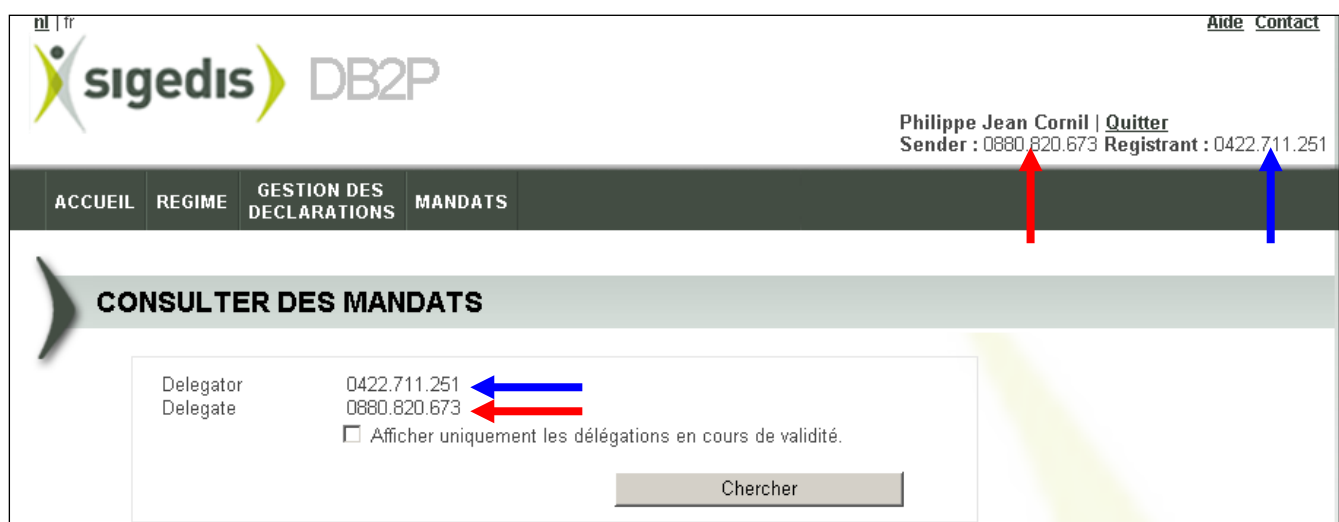

Ces numéros BCE ne peuvent jamais être modifiés par l'utilisateur.

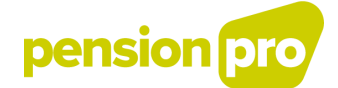

# <span id="page-22-0"></span>**4) REGLES GENERALES : MANDATS ET CONTROLE D'ACCES**

# <span id="page-22-1"></span>**4.1) Gestion des Gestionnaires d'Accès**

1. Celui qui n'est pas repris dans la Gestion des Gestionnaires d'Accès (GGA) de la Sécurité Sociale, ne peut poser aucun acte dans le cadre de Base de données Pensions Complémentaires.

2. Le GGA fonctionne uniquement AU SEIN D'UNE SEULE ENTITE. Toutes les compétences, applications, fonctions et rôles du GGA se situent au sein de cette entité.

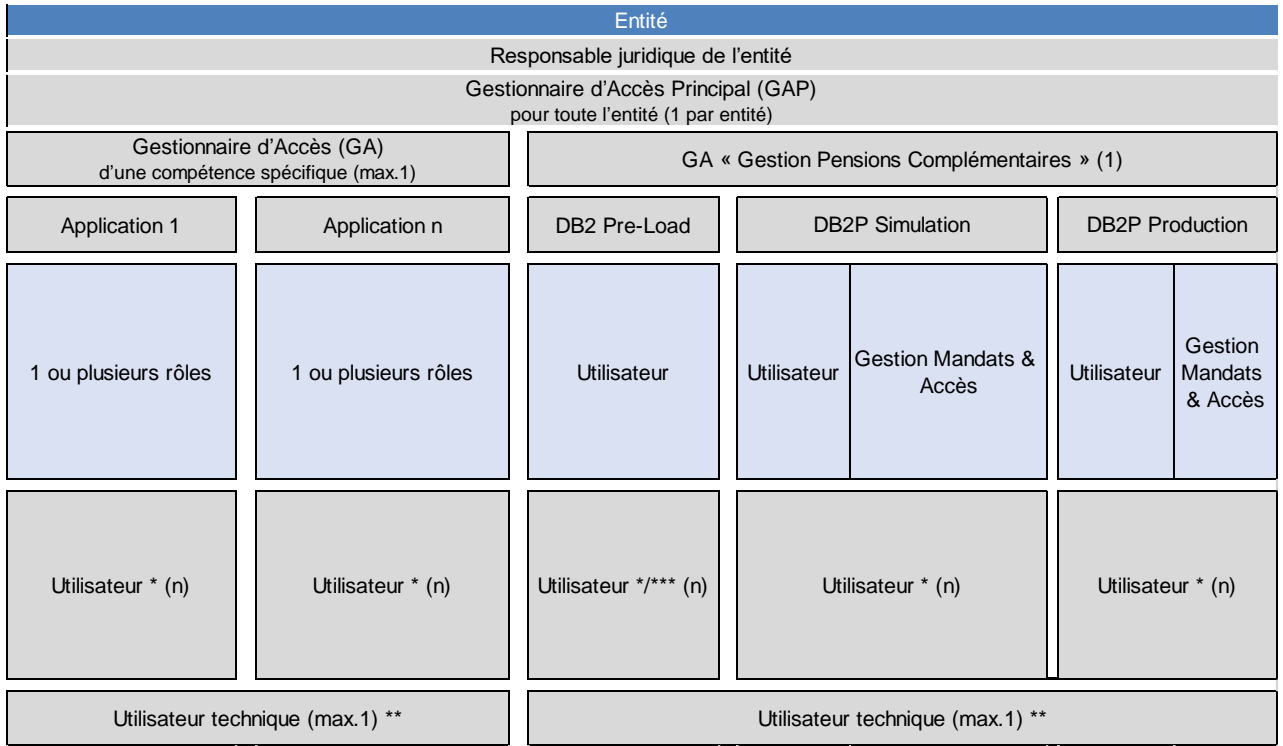

\* Le Gestionnaire d'Accès donne à chaque Utilisateur un ou plusieurs rôles pour une application bien définie au sein de la compétence.

Il n'y a qu'un seul Utilisateur Technique par compétence. Si pour chaque application d'une compétence un Utilisateur Technique doit être désigné, il s'agira dès lors toujours du même Utilisateur Technique. Un Utilisateur Technique aura aussi toujours les rôles d'une application.

\*\*\* Vu que le Pre-Load ne peut être exécuté qu'en batch (par l'Utilisateur Technique), cela n'a aucun sens de désigner des Utilisateurs pour cette application.

3. La gestion des mandats et le contrôle d'accès (voir plus loin) n'a aucun lien avec ceci. La gestion des mandats joue entre Entités (qui peuvent éventuellement chacune être reprise de manière séparée dans le GGA) et non au sein du GGA d'une seule Entité. Le contrôle d'accès permet de paramétrer des critères en termes de droit d'utilisation au sein du groupe d'Utilisateurs d'une application bien déterminée d'une compétence, au sein d'une Entité bien définie.

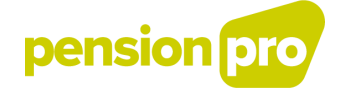

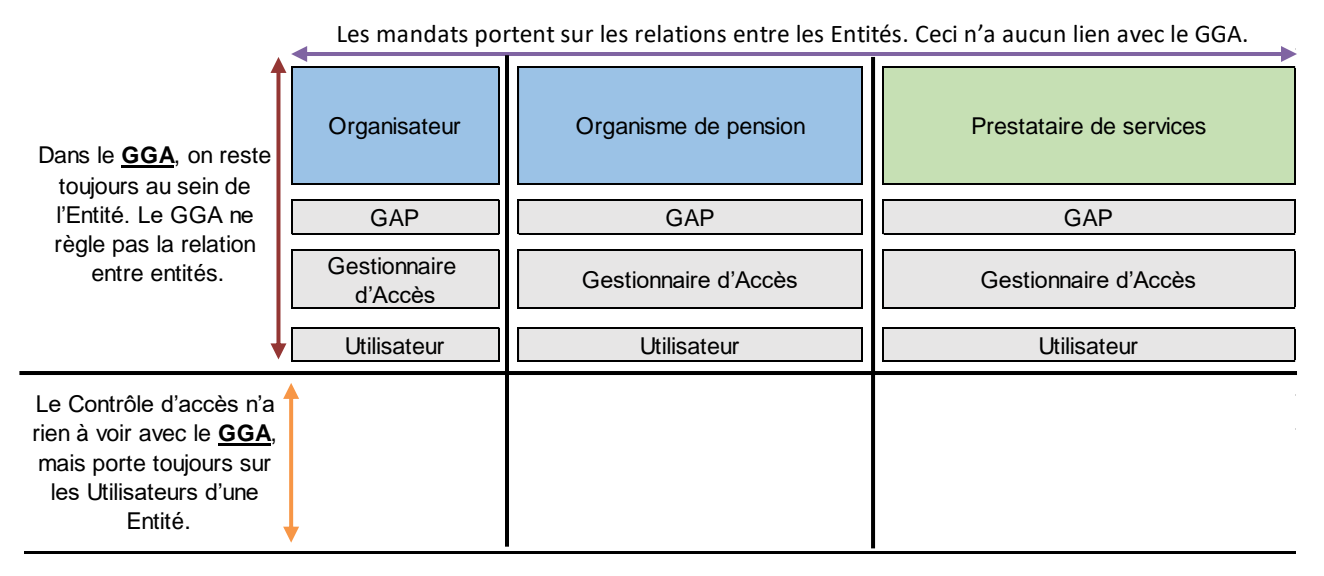

4. Il n'est par conséquent pas possible pour une Entité A de désigner un Utilisateur d'une autre Entité B comme étant Utilisateur de cette Entité B.

5. Il est – uniquement dans le cadre de DB2P – bel et bien possible pour l'Entité A de désigner un employé de l'Entité B comme étant Utilisateur de l'Entité A. Dans le GGA, cette personne agit dès lors au nom de et pour compte de A, même s'il est repris sur le payroll de B.

6. Celui qui est Utilisateur de plusieurs Entités devra, lors de la connexion, préciser à quelle Entité il se connecte de sorte que la responsabilité juridique portant sur les actions qui vont en découler pourra être clairement déterminée. De même ses possibilités d'action au sein de DB2P seront déterminées par ce choix: il n'est pas possible, en une session, de disposer de l'ensemble des possibilités que l'on a auprès des diverses Entités dont on est Utilisateur, puisqu'elles ne sont pas imputables juridiquement.

Le schéma ci-dessous illustre les points 4 et 5 pour ce qui porte sur la situation d'une Entité sans personnel, mais est également imputable en dehors. Pour résumer, ce schéma ne tient pas compte des applications et des rôles. Il est également valable uniquement pour les Utilisateurs physiques.

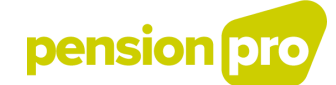

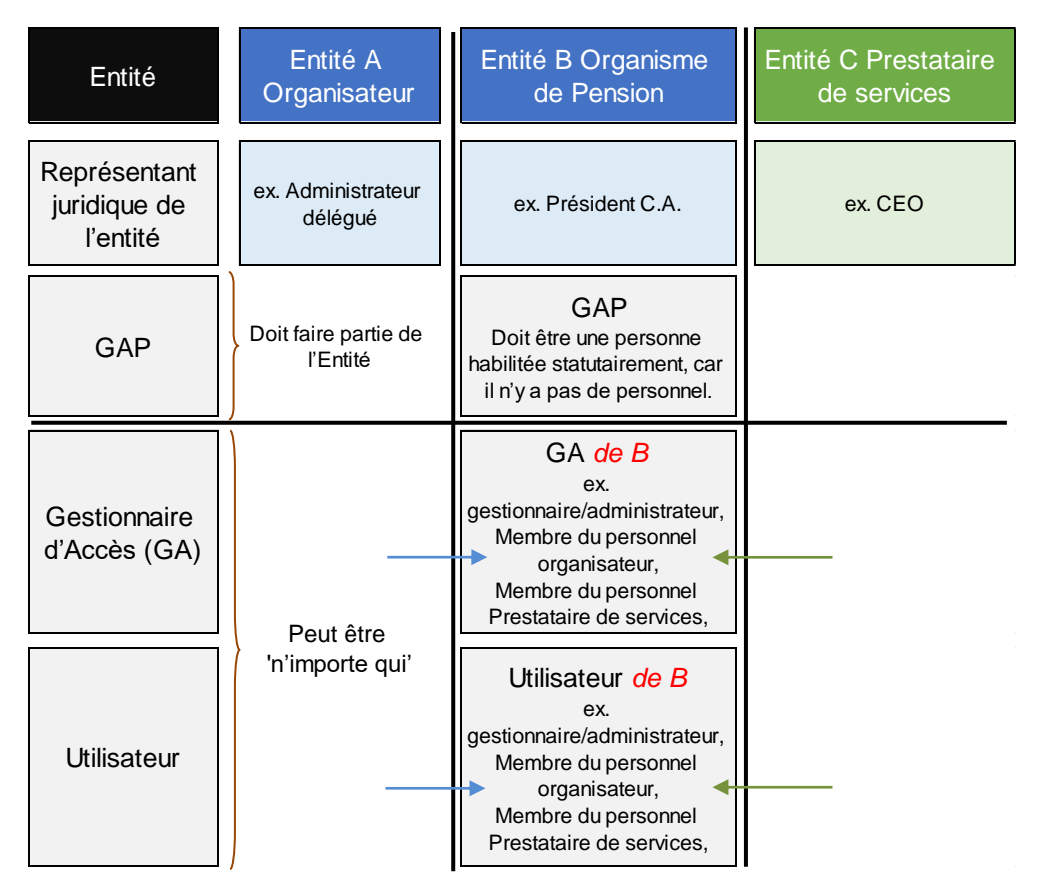

Note : GAP, GA et Utilisateur peuvent être une seule et même personne. Dans ce cas, celles-ci doivent faire partie de l'Entité.

7. Dans le GGA, des Utilisateurs au sein des applications DB2P (Simulation et Production) pourront avoir un ou plusieurs rôles. Les deux rôles prévus pour DB2P sont *Utilisateur général*  et *Gestion Mandats et accès*. Les déclarations SetDelegation et SetAuthorization, dont il est question ci-après, sont uniquement disponibles pour le deuxième type d'Utilisateurs.

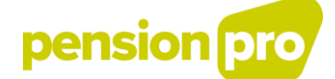

## <span id="page-25-0"></span>**4.2) Mandats**

1. Il est en principe interdit pour une Entité A de faire des déclarations au nom d'une Entité B. Cela n'est possible que si et dans la mesure où l'Entité B a donné un mandat à l'Entité A pour faire cela. C'est pour cette raison que l'on parle d'un **système fermé**.

2. C'est pour cela qu'un mandat doit toujours être **explicite et précis**. Aucun mandat n'est présumé, et l'étendue du mandat doit également être explicitée.

3. Pour la même raison, le mandat doit toujours avoir été donné avant que tout autre acte supposant la présence du mandat ne puisse être posé. La déclaration du mandat **précède donc toujours** les déclarations de mise en œuvre.

4. Vu que le mandat doit être explicite et précis, **une règle précise précède toujours une règle générale**. Si un conflit apparaît dans une série de règles du mandat dans une déclaration de mandat, une règle précise pour une situation bien définie aura priorité sur une règle générale.

ex. une règle générale (c.à.d. une règle qui ne porte pas sur un nombre de dispositions bien définies, mais règle des droits en général) stipule que le mandataire peut faire des déclarations et des consultations pour toutes les dispositions du mandant, et une règle précise affirme que le mandataire ne peut pas faire de déclarations et de consultations pour une disposition bien définie ou pour une liste explicite de dispositions, la règle précise aura dès lors priorité pour cette (ces) disposition(s) lors de l'appréciation des mandats.

5. Vu que le mandat doit être explicite et précis, une déclaration des règles du mandat (SetDelegation) sera toujours bloquée lorsqu'elle contiendra deux règles générales ou précises pour la même situation.

ex. une déclaration SetDelegation contient deux règles générales du type AccountModel (c.à.d. deux règles qui toutes les deux règlent les droits en termes de déclarations de comptes).

ex. une déclaration SetDelegation contient deux règles précises du type RegulationModel pour les dispositions A, B et D.

6. On ne peut donner aucun mandat pour quelque chose que l'on ne peut faire soi-même. On ne peut pas mandater ce que l'on peut mal faire soi-même sur mandat. **On ne peut pas mandater ce qui a été mandaté**.

7. Un mandat **n'est pas exclusif**. Un mandant peut toujours agir lui-même et il peut donner un même mandat à une autre partie. Vu le point 8, cela est toutefois à plutôt déconseiller pour les mandats de Déclaration.

8. Le mandat fonctionne au niveau des déclarations, non des données en général.

ex. Un mandat de consultation uniquement pour déclarations propres (own), signifie que les déclarations faites par le mandant lui-même ou par un autre mandataire ne pourront être vues.

9. **Seule la** déclaration SetDelegation **la plus récente** est valable: une déclaration SetDelegation remplace toujours complètement la déclaration SetDelegation précédente. Une série de déclarations SetDelegation, même si elles ne sont pas en conflit l'une avec l'autre, ne

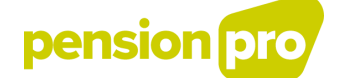

fonctionne donc pas de manière cumulative. Lors d'une modification d'une règle du mandat bien précise, il faut donc toujours répéter toutes les règles du mandat en vigueur.

10. La seule manière de corriger une règle du mandat erronée est la déclaration d'une toute nouvelle SetDelegation. Vu que la déclaration SetDelegation ne peut être annulée ou corrigée, il n'y a d'ailleurs aucune anomalie non bloquante sur ces déclarations.

# <span id="page-26-0"></span>**4.3) Contrôle d'accès**

1. Le contrôle d'accès est valable uniquement pour les Utilisateurs physiques, non pour l'Utilisateur technique. L'Utilisateur Technique peut toujours tout faire.

2. DB2P est une banque de données officielle, non une application locale sur laquelle les déclarants peuvent faire tourner leur business process internes. En conséquence, les accès à DB2P devraient être exceptionnels.

3. Du point de vue confidentialité, seule la notification dans le User Management est importante. Tous les accès à la Gestion des Gestionnaires d'Accès se font sous la responsabilité du GAP de l'entité de l'Utilisateur. Le GAP a donc tout intérêt à limiter le nombre d'Utilisateurs à un strict minimum. En clair: le GAP n'est pas responsable des agissements concrets commis par les Utilisateurs autorisés dans le cadre d'une application. Ces actes tombent directement sous la responsabilité de l'Entité.

4. Les précisions complémentaires qui sont apportées via le SetAuthorization, n'ajoutent donc rien de plus à la protection de la confidentialité; elles facilitent uniquement les process organisationnels internes pour les déclarants. Le fait de faire ou pas une SetAuthorization n'est en soi pas pertinent pour DB2P, mais peut-être bien pour le déclarant.

5. Celui qui n'est pas repris dans la Gestion des Gestionnaires d'Accès ne peut rien faire dan DB2P.

6. Celui qui est connecté à la Gestion des Gestionnaires d'Accès et a accès à DB2P, tombe sous la règle par défaut jusqu'à ce qu'une autre règle ait été définie en ce qui le concerne. La règle par défaut est, conformément à la règle 3, que tout est permis (il s'agit, en d'autres termes, d'un système ouvert).

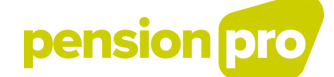

'Tout' est à ce propos toujours matière à appréciation en fonction de ce que peut faire l'entité dont l'Utilisateur fait partie. Un Utilisateur d'une entité ne peut jamais effectuer plus d'actes DB2P que ce qui est possible pour l'entité (soit directement, soit parce que cette entité a un mandat).

7. Un utilisateur tombe sous la règle par défaut jusqu'à ce qu'une règle explicite ait été définie pour un groupe d'utilisateurs auquel il appartient. A partir de ce moment-là ne seront plus valables pour lui que les règles particulières. 'Tout est possible' est ensuite remplacé sur-le-champ par 'uniquement ce qui est autorisé, est encore possible'.

Si l'individu, à un moment donné, ne fait plus partie d'un groupe d'utilisateurs, mais est toujours répertorié comme utilisateur, la règle par défaut est pour lui à nouveau d'application.

8. Les droits d'accès finaux d'un individu sont toujours égaux aux sommes de tous les droits dont il dispose sur base de son adhésion à un ou plusieurs groupes d'utilisateurs ayant des droits d'accès spécifiques. Une règle qui donne un droit est également toujours supérieure à une règle qui impose une interdiction. Voici quelques exemples pour illustrer ceci :

- ex. un individu fait partie d'un groupe d'utilisateurs I avec des droits pour les dispositions A, B et C, et d'un groupe d'utilisateurs II avec des droits pour les dispositions D, E et F. Ses droits d'accès finaux comprennent les dispositions A à F y compris. Si l'individu est retiré de ces deux groupes, il retombe alors à la règle par défaut et l'individu peut à nouveau tout refaire (y compris A àF);
- ex. un individu fait partie d'un groupe d'utilisateurs ayant uniquement des droits de consultation (et qui interdit des déclarations). Il est aussi classé auprès d'un deuxième groupe pouvant bien faire des déclarations. L'individu pourra dans ce cas aussi bien consulter que déclarer.
- ex. une entité décide de limiter au maximum les accès en répartissant tous les utilisateurs dans un groupe d'utilisateurs global n'ayant aucun droit. Il n'y a maintenant plus aucun utilisateur pour qui vaut la règle par défaut. L'entité en a, en d'autres termes, fait un système fermé. Ensuite, l'entité répartit les utilisateurs dans des groupes d'utilisateurs. Les droits de chaque individu sont maintenant égaux au Total des droits qu'ils ont sur base des groupes d'utilisateurs octroyant des droits, sans tenir compte du fait qu'ils appartiennent en même temps à un groupe sans droits. Si un individu est maintenant retiré de tous les groupes d'utilisateurs octroyant ces droits, cet individu retombe alors sur le groupe d'utilisateurs sans droits et non sur la règle par défaut (remarquez que dans ce cas-ci, il y a un utilisateur sans droits et qu'il vaut finalement mieux également le retirer du user management);
- ex. une entité crée un groupe d'utilisateurs comprenant tous les individus et ayant tous les droits. Un individu est ensuite également classé dans un groupe d'utilisateurs avec des droits spécifiques. L'individu conservera cependant tous les droits, car c'est la somme de ses droits sur base de son adhésion au deux groupes d'utilisateurs.